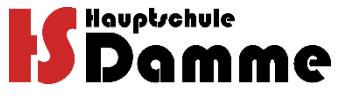

## **Anleitung Schüleranmeldung – Online**

Sehr geehrte Erziehungsberechtigte!

Lesen Sie sich bitte zuerst diese Anleitung zur Schüleranmeldung vollständig durch, bevor Sie den Link auf unserer Homepage [www.hauptschule-damme.de](http://www.hauptschule-damme.de/) unter "Schule / Anmeldung" anklicken.

- 1) Klicken Sie den Link an
- 2) Es erscheint folgendes Fenster:

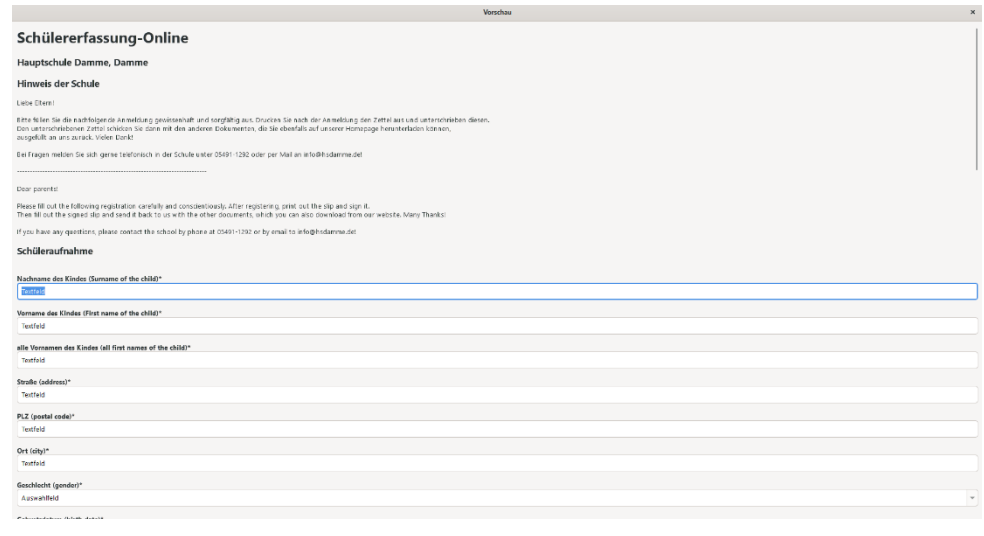

*(Musteransicht)*

- 3) Geben Sie alle erforderlichen Daten ein
- 4) Daten ABSENDEN und Seite ausdrucken
- 5) Seite unterschreiben (möglichst von allen Erziehungsberechtigten)
- 6) Seite mit allen anderen Dokumenten in der Schule abgeben oder zuschicken
- 7) Bringen Sie bitte auch folgende Dokumente mit in die Schule:
	- Geburtsurkunde bzw. Kinderausweis
	- Zeugnisse der vorherigen Schule
	- Nachweis, falls eine alleinige Sorgeberechtigung vorliegt
	- Impfausweis mit Namen und Unterschrift (Nachweis Masernimpfung)
	- Sonderpädagogischer Förderbedarf (falls vorhanden)
	- Passbild für die Schülerbeförderung nur Einzugsgebiet Südfelde, Bohmte und Hunteburg
- 8) Falls kein Drucker vorhanden ist, können Sie sich auch alle Dokumente in der Schule abholen und zu Hause ausfüllen
- 9) Der Landkreis Vechta ist Träger der Schülerbeförderung. Das Deutschlandticket ist daher von den Erziehungsberechtigten, deren Kinder einen Anspruch auf Beförderung haben, online ab 01.06.2024 zu beantragen